#### **Datenschutz im Verein (Teil 2)** Technisch Organisatorische Maßnahmen (TOM)

Erstellen eines IT-Sicherheitskonzeptes

# **Kurze Vorstellung**

- Matthias Müller
- ▶ Information Security Officer bei Siemens seit 2005
- Über 30 Jahren ehrenamtlich in versch. Organisationen
	- Bayerische Sportjugend (bsj) Unterfranken
	- DJK Sportverband Unterfranken
	- DJK Salz e.V.
	- Rhönklub Zweigverein Salz e.V.

# **Wichtige Information!!!**

- Ich bin kein Jurist
- ▶ Praxisnahe Orientierungshilfe keine Rechtsberatung
- Weitergabe von eigenen Erfahrungen bzw. eigenem Wissen

# 5 Jahre DSGVO - Resümee

- ▶ Riesen Hype 2018 mit großer Verunsicherung
- In den Vereinen nicht immer nachhaltig umgesetzt (2020 Corona)
- ▶ Durch hohe Fluktuation von Ehrenamtlichen  $\rightarrow$  regelmäßige Infos notwendig
- Zeit nehmen zum Prüfen, denn Einhaltung von gesetzl. Anforderungen
- Bisher keine Strafen gegen Vereine bekannt, aber …

DSGVO = Datenschutz-Grundverordnung

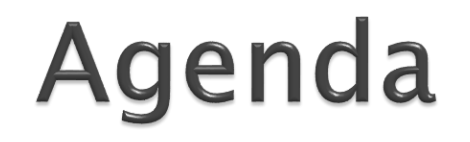

- ▶ Einige Grundlagen zum Datenschutz aus Teil1
- Anforderungen an ein IT-Sicherheitskonzept
- ▶ Praktische Tipps für Umsetzung im Verein

# Grundlagen (aus Teil 1)

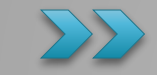

#### Ein bisschen Theorie muss sein

## Grundlagen

- Datenschutzgesetz sollen den Einzelnen davor schützen, dass er durch Umgang mit seinen personenbezogenen Daten in seinen Persönlichkeitsrechten beeinträchtigt wird
- Umsetzung von EU-Recht 2018 mit Neuordnung und teilweiser Verschärfung des alten Rechts (BDSG), das in der Vergangenheit viele sorglos "ignoriert" haben
- ▶ Alle Vereine betroffen als "Verarbeiter" von personenbezogenen Daten
- ▶ Vereine gleichgestellt wie "Unternehmen"
- ▶ Kein Unterschied zwischen Hauptberuf oder Ehrenamt
- ▶ "Verantwortlicher" unabhängig von der Rechtsform der/die Vorsitzende

#### Personenbezogene Daten

Daten sind **personenbezogen**, wenn sie eindeutig einer bestimmten natürlichen Person zugeordnet sind oder diese Zuordnung zumindest mittelbar erfolgen kann.

Zum Beispiel:

- **Name, Adresse**
- Geburtsdatum
- Mailadresse
- $\blacktriangleright$  Kontonummer

Besondere personenbezogene Daten umfassen Informationen über die ethnische und kulturelle Herkunft, politische, religiöse und philosophische Überzeugungen, Gesundheit, Sexualität und Gewerkschaftszugehörigkeit. Sie sind besonders schützenswert.

## Rechtmäßigkeit

#### Grundsätzlich keine Datenverarbeitung ohne Einwilligung oder eine andere Rechtsgrundlage

Rechtsgrundlagen, für die keine Einwilligung erforderlich ist:

- Verarbeitung von Daten, die zur Vertragserfüllung notwendig sind (Art. 6 Abs. 1 lit. b. DSGVO)
- "zur Wahrung berechtigter Interessen des Verantwortlichen" (Art. 6 Abs. 1 lit. f. DSGVO)

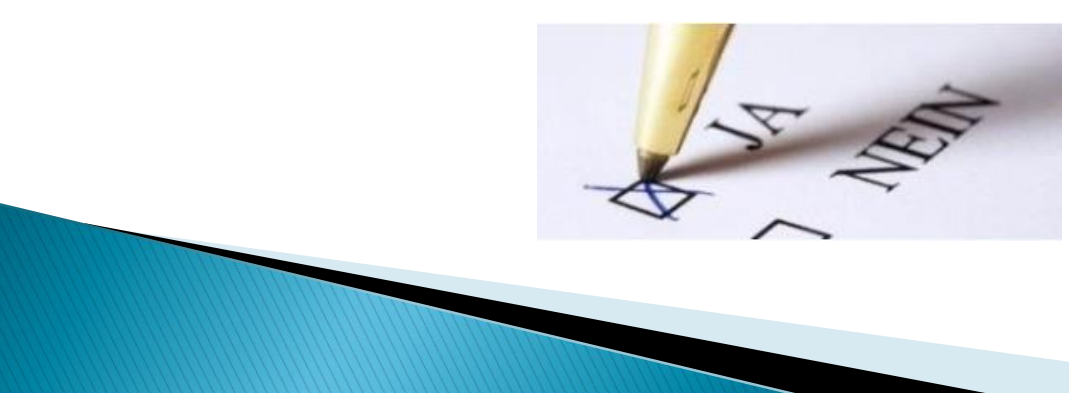

Zum Beispiel:

Verein ist Mitglied in Dachverband

**→ Notwendige Weitergabe von Daten** 

#### Grundsätze

- Treu und Glauben: Geschützt werden müssen alle Daten über die persönlichen oder sachlichen Verhältnisse, die einer bestimmten Person zugeordnet werden können
- Transparenz: Rechenschaftspflicht gegenüber der zuständigen Aufsichtsbehörde und dem Betroffenen
- Zweckbindung: nur für vorher konkret festgelegte Zwecke
- Datensparsamkeit: nur notwendige und begründete Daten
- Speicherbegrenzung, Integrität, Vertraulichkeit: Daten müssen sachlich richtig sein, aktualisiert werden, sicher gespeichert werden und auch wieder gelöscht werden

# Verfahrens-Verzeichnis

- Aufstellung aller im Verein verwendeter SW
- ▶ Bei Kontrollen/Beschwerden ist es wichtig, hier etwas vorweisen zu können

Grweis: Dieses kurze Muster soll Verantwortlichen nur den Finstian in das Thema

Muster 1: Verein - Verzeichnis von Verarbeitung

E-Mail: team@waldermuehler-tsv.d waldermuchler-tsv.dr

Löhne/Gehälte

Adresser

· Eintrittsdatum

· Sportbereiche

Ahdubu

Sozialaho

Tel. 0981/123456-0

0981/123456-1

0981/123456-1

waldmuehler

herbert@

herbert@

walcimushi

0 Abs. 1 DS-GVO erleichtern. Ein umfa

TSV Waldermühl e.V

iteinbauerstr. 45

über extern

- Verschiedene Formen, auch tabellarisch
- Beschreibung des IT-Sicherheitskonzeptes
	- $\rightarrow$  Technische und Organisatorische Maßnahmen (TOM)

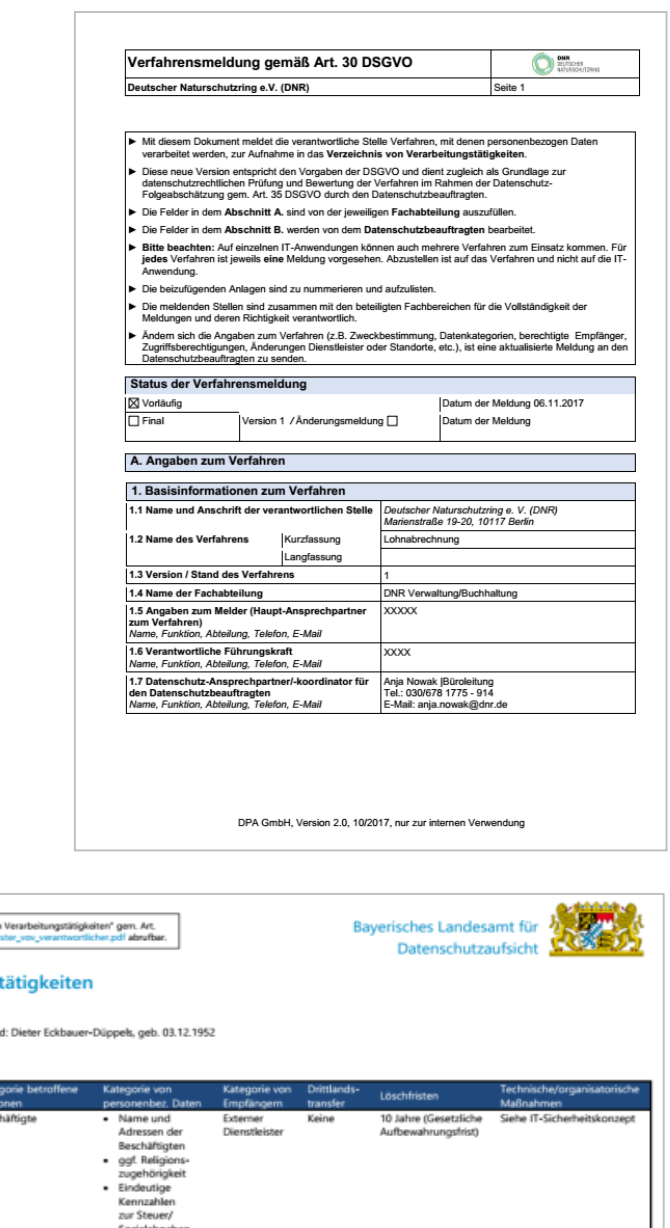

2 Jahre nach

Beendigung der

Vereinsmitgliedschaft

#### Muster-Verzeichnis

Hinweis: Dieses kurze Muster soll Verantwortlichen nur den Einstieg in das Thema "Verzeichnis von Verarbeitungstätigkeiten" gem. Art. 30 Abs. 1 DS-GVO erleichtern. Ein umfassendes Muster ist unter www.lda.bayern.de/media/dsk muster vov verantwortlicher.pdf abrufbar.

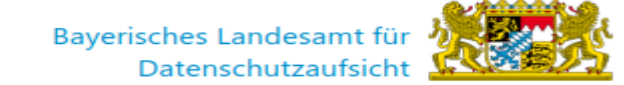

#### Muster 1: Verein - Verzeichnis von Verarbeitungstätigkeiten

#### Verantwortlicher:

TSV Waldermühl e.V. Steinbauerstr. 45a 98123 Sonsthausen

Tel. 0981/123456-0 E-Mail: team@waldermuehler-tsv.de Web: www.waldermuehler-tsv.de

Vorstand: Dieter Eckbauer-Düppels, geb. 03.12.1952

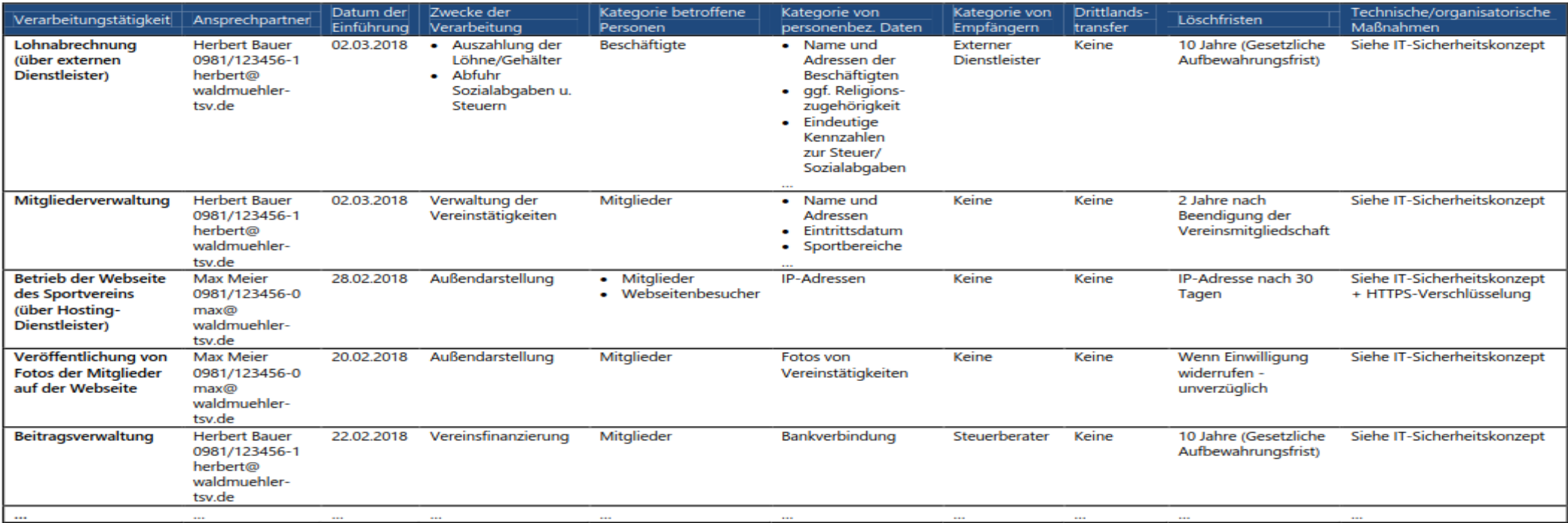

Auszug aus dem IT-Sicherheitskonzept (enthält technische und organisatorische Maßnahmen):

- Automatische Updates im Betriebssystem aktivieren ✓
- Standard-Gruppenverwaltung (z. B. in Windows)  $\checkmark$
- ← Automatische Updates des Browsers aktivieren ← Aktueller Virenscanner/Sicherheitssoftware
- ← Backups regelmäßig, z. B. einmal wöchentlich auf externe Festplatte
- ← Papieraktenvernichtung mit Standard-Shredder

#### **Forderung aus DSGVO:** IT-Sicherheitskonzept erstellen

- ▶ Technische Maßnahmen zur Verbesserung des Datenschutzes (derzeit gültige Standards)
- ▶ IT-Sicherheit durch aktuelle Hard- und Software
- Sichere Kommunikation/Kollaboration gewährleisten, speziell mit elektronischen Medien
- Pseudonymisierung und Verschlüsselung
- Regelmäßige Backups
- Löschkonzept vorhanden

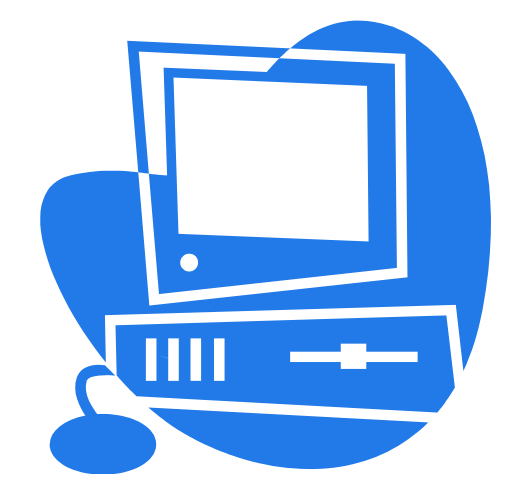

# Anforderungen an ein IT-Sicherheitskonzept

**EXECU Wie erstelle ich ein Konzept?** 

# IT-Sicherheitskonzept

- ▶ Definition des Geltungsbereichs Wer nutzt welche Daten im Vereinsumfeld?
- Welche IT-Verfahren sind vorhanden und müssen berücksichtigt werden?
- Definition des Schutzbedarfs (Vertraulichkeit, Integrität, Verfügbarkeit)
- Maßnahmenkatalog festlegen
- Aktualisierung und Fortschreibung

### **Auflistung der Daten**

#### Wer nutzt diese Daten?

#### Inventur der Datenverarbeitung

- Welche Daten werden im Verein erfasst?
- ▶ Wer hat Zugriff auf die Daten?
- Experience Daten werden im Verein erfasst?<br>
Experience Mark Zugriff auf die Daten?<br>
Zu welchem Zweck werden die Daten erhoben?<br>
Experience Mark Werden die Daten erhoben?<br>
Experience Mark Wersenden von Informationen an Mitg
	- Mitgliederverwaltung, Beitragswesen
	- Meldung an Verbände
	- Versenden von Informationen an Mitglieder
	- Passwesen/Spielerlisten
	- Whatsapp-Gruppen zur Erreichbarkeit
	- Datenerfassung für spezielle Vereinsveranstaltungen (Vereinsausflug, Zeltlager, Herzsport, …)

# **Beispiel Mitgliederdaten**

#### Beispiel eines Lebenszyklus von Daten Wer ist involviert?

- ▶ Anmeldung eines Mitglieds mit einem Beitrittsformular Abteilungsleiter
- ▶ Eingabe der Daten in Mitglieder-Verwaltungsprogramm Schriftführer
- ▶ Verteilen der Mitgliederliste Vorstand/ Abteilung
- **Meldung der Mitglieder an Dachverband** Schriftführer Schriftführer
- **Abbuchung der Beiträge Kassier Kassier** Kassier
- ▶ Gratulieren zum runden Geburtstag vorsitzender Vorsitzender
- ▶ Austritt oder Tod (Änderung in Mitgliederverwaltung) Schriftführer

Löschfristen definieren!

## Kontrollieren der Prozesse

- ▶ Wie werden die Daten im Verein übertragen?
	- → Mail, USB-Stick, Papierlisten
- Wo werden die Daten gespeichert bzw. weiterverarbeitet? → Vereins-PC, private PCs, USB-Medien
- Müssen alle Verantwortliche die kompletten Informationen haben? **→ z.B. Abteilung bekommt die komplette Mitgliederliste**
- Wechsel eines Vorstandmitglieds/Funktionäre → Löschung/Vernichtung aller personenbezogenen Daten
- Gibt es gesetzliche Anforderungen?
	- → Gesetzliche Aufbewahrungspflichten für finanzielle Transaktionen

Informationsverteilung überprüfen! Nur notwendige Daten verteilen!

## IT-Verfahren auflisten

#### Sind die Daten immer sicher?

## Wer nutzt IT-Verfahren?

- 
- 
- 
- Datenschnittstelle Dachverband Meldung von Mitgliedern Schriftführer
- Mail (Outlook, Thunderbird, ...) Kollaboration/Kommunikation kompl. Vorstand
- ▶ Microsoft Office, OpenOffice, ... Mitgliederlisten, Rechnungen kompl. Vorstand
- 
- 
- 
- 

**Mitgliederverwaltung Mitgliederdaten** Mitgliederdaten Schriftführer Beitragswesen Abbuchung der Beiträge Kassier Buchungsprogramm Buchhaltung Kassier USB-Medien Verteilen von Infos kompl. Vorstand Backup-Programm Sicherung von wichtigen Daten Kassier, Schriftführer Homepage Informationsplattform Admin Social-Media **Terminkoordination** kompl. Vorstand

Beispiel für IT-Verfahren im Verein

### Empfehlungen

- ▶ Am besten eigene Vereins-PCs zumindest für die essentiellen Daten, z.B. Mitgliederverwaltung, Buchhaltung, Beitragswesen
- ▶ Bei privaten PCs notwendige Schulung/Info → Wer nutzt diesen PC noch?
- ▶ Kennen alle Betroffenen das IT-Sicherheitskonzept des Vereins?
- ▶ Nachweis über erfolgte Aufklärung (Sorgfaltspflicht)

# Schutzbedarf ermitteln

#### Wie wichtig sind die Daten?

# **Kategorien Schutzbedarf**

- Vertraulichkeit (Datenschutz)
	- nur autorisierte Personen haben Zugriff auf Informationen
	- Maßnahmen: Zugriffskontrolle, Verschlüsselung, Sicherheitsrichtlinien
- **▶ Integrität** 
	- Informationen müssen richtig und vollständig sein / nicht unbefugt manipuliert
	- Maßnahmen: digitale Signaturen, Protokollierung von Änderungen
- Verfügbarkeit
	- berechtigte Nutzer können jederzeit auf Informationen zugreifen
	- Maßnahmen: Redundanz, Backups, regelmäßige Updates der Systeme

## Schutzbedarf ermitteln (Beispiel)

- $\blacktriangleright$  Mitgliederverwaltung
- $\blacktriangleright$  Beitragswesen
- $\blacktriangleright$  Buchungsprogramm
- $\triangleright$  Datenschnittstelle Dachverband
- $\blacktriangleright$  Mail (Outlook, Thunderbird, ...)
- $\blacktriangleright$  Microsoft Office, OpenOffice,  $\ldots$
- $\rightarrow$  USB-Medien
- $\blacktriangleright$  Backup-Programm
- $\blacktriangleright$  Homepage
- $\blacktriangleright$  Social-Media

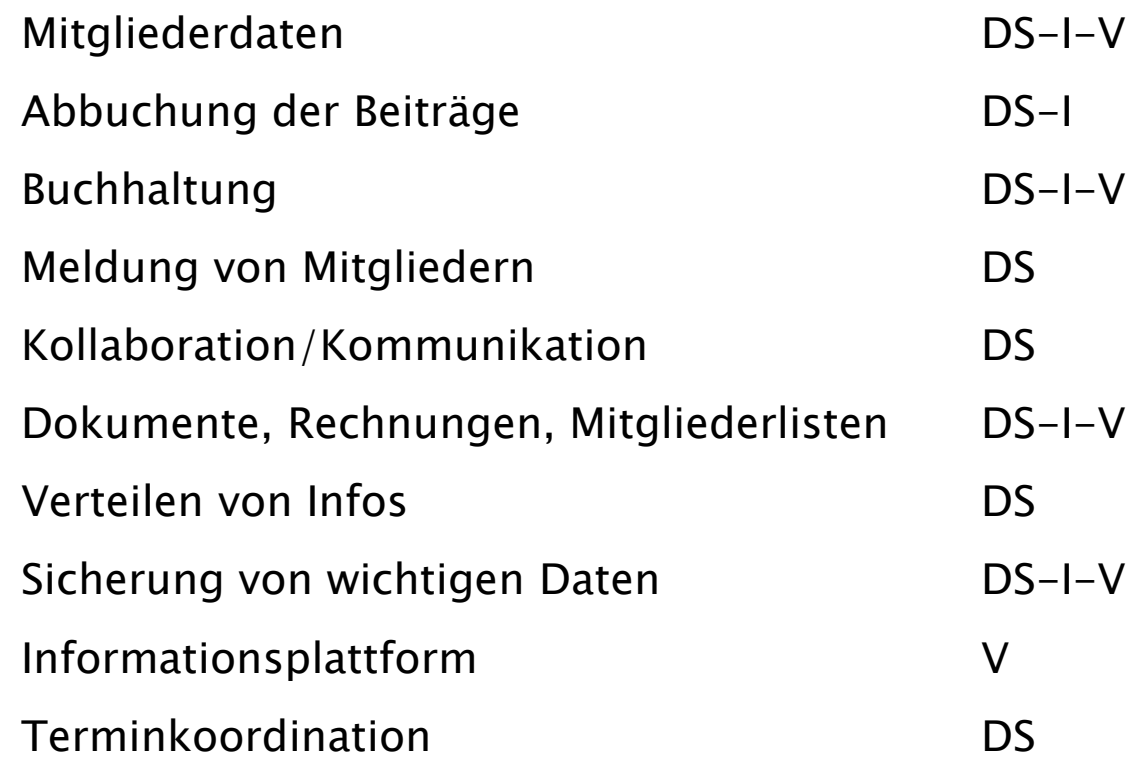

 $DS = Datenschutz$  (Vertraulichkeit) / I = Integrität / V = Verfügbarkeit

#### Kontrollieren der Prozesse

- ▶ Alle Daten mit Datenschutz-Relevanz
	- $\rightarrow$  sicher abspeichern und sicher übertragen, Zugriff einschränken, Verschlüsselung der Daten
- Alle Daten mit Integritäts-Anforderung
	- $\rightarrow$  regelmäßige Kopien
- ▶ Alle Daten mit Verfügbarkeits-Anspruch
	- $\rightarrow$  regelmäßige Backups, möglichst an unterschiedl. Orten ablegen
	- **→** vereinsrelevante Daten an einer zentralen Stelle

### Schutzkonzept erstellen

#### Maßnahmen definieren

# IT-Schutzkonzept - Teil 1

- Aktuelles Betriebssystem mit automatischen Security-Updates einsetzen
- Aktuellen Web-Browser verwenden
- Software immer auf dem neusten Stand halten regelmäßige Kontrolle der SW
- Daten / Software nur aus vertrauenswürdigen Quellen herunterladen
- Auf allen PCs Virenschutz und Firewall aktivieren
- PCs mit Bitlocker verschlüsseln
- Sichere Passwörter verwenden und die wichtigsten regelmäßig ändern
- Unterschiedliche Passwörter mit Passwortsafe nutzen
- Unterschiedl. Benutzerkonten anlegen (eingeschränkter User) speziell bei "Familien-PC"
- Regelmäßige verschlüsselte Sicherungen und Backups anlegen möglichst an unterschiedlichen Stellen aufbewahren
- Löschfristen definieren und einhalten sicheres Löschen!
- Wichtige Vereins- und Zugangsdaten zentral und sicher hinterlegen

Beispiel für IT-Schutzkonzept

# IT-Schutzkonzept - Teil 2

- Papier-Aktenvernichter für personenbezogene Daten vorhanden
- Abschließbaren Schränke für personenbezogene Daten nutzen
- Vereins-WLAN absichern mit aktuellster Verschlüsselung (mind. WPA2) gilt auch für Heimnetzwerke
- ▶ Nur notwendige Daten an erforderliche Personen verteilen
- Verschlüsselte Kommunikation von personenbezogenen Daten mit passwortgeschützter ZIP-Datei – besser Mail-Verschlüsselung einrichten
- Auf Whats-App als offizielle Vereinskommunikation verzichten (Daten liegen auf amerikanischen Servern)
- Regelmäßige Info / Schulungen für Mitarbeiter
- **Prozess zur Einarbeitung von neuen Mitarbeitern** im Verein festlegen
- Checkliste für ausscheidende Mitarbeiter mit personenbezogenen Daten erstellen
- Unterschriebene Verpflichtungserklärung aller Mitarbeitern einholen

Meldewege für Datenschutzpanne definieren und kommunizieren

Beispiel für IT-Schutzkonzept

#### Maßnahmen definieren und dokumentieren

- Erfassung aller PCs auf die erforderliche Hardware und Software-Ausstattung → neue Hardware oder SW anschaffen bzw. zumindest in die Budgetplanung aufnehmen
- (verpflichtende) Schulungen für die Anwender anbieten → (regelmäßige) Schulung der Mitarbeiter evtl. auch extern bei SW-Hersteller
- Löschfristen festlegen und kommunizieren
- ▶ Wichtige Vereinsdaten (z.B. Buchhaltung, Mitgliederverwaltung, Rechnungen) speziell mit gesetzl. Anforderungen zentral ablegen – evtl. Vereins-PC anschaffen
- Archivieren von besonderen Vereinsereignissen an einer zentralen Stelle (Ehrungen, Jubiläen, Auszeichnungen, …)

Beispiel-Maßnahmen

# Verpflichtungserklärung

#### alle Mitarbeiter unterschreiben

#### Sicherheit der Datenverarbeitung

- Info aller Mitarbeiter (auch ehrenamtliche), die mit personenbezogenen Daten arbeiten
- ▶ Hinweis auf das IT-Sicherheitskonzept des Vereins zum sicheren Umgang
- Umgang mit Gesundheitsdaten o.ä. erfordert besondere Beachtung!

# Muster-Datenschutzverpflichtung

Quelle: www.ssv-feudingen.de

- Datenschutzverpflichtung der Mitarbeiter muss nachweisbar sein, aber nicht zwingend schriftlich
	- → z.B. unterschriebene Teilnehmerliste mit Agenda
- Verantwortlich (i.d.R. der/die Vorsitzende) müssen die Einhaltung der Grundsätze nachweisen (Art. 5 Abs. 2 DSGVO)

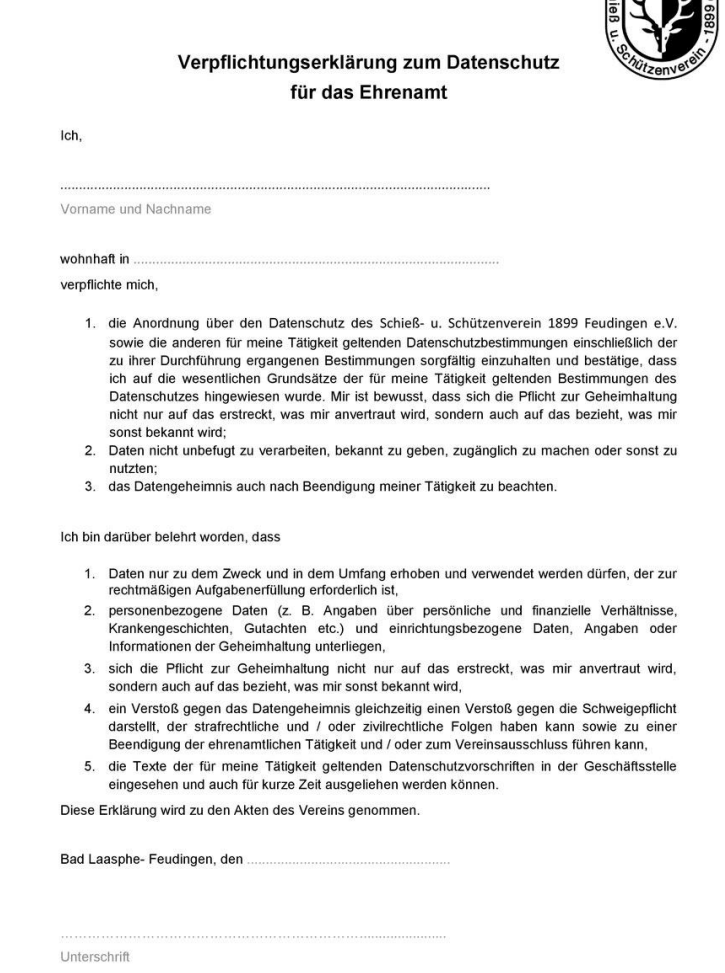

hieß- u. Schützenverein 1899 Feudingen e.V., Im Kalterbach 29, 57334 Bad Laasph Verpflichtungserklärung Datenschutz Ehrenamt 20.12.2018

**FEUDINGEN** 

# Fortschreibung

#### regelmäßige Updates

## Regelmäßige Updates

- ▶ Regelmäßiges Fortschreiben des IT-Sicherheitskonzeptes notwendig
	- $\cdot$  Veränderte IT-Standards  $\rightarrow$  outdated Software
	- Prozesse im Verein ändern sich
	- Satzungsänderung

 $^{\circ}$  …

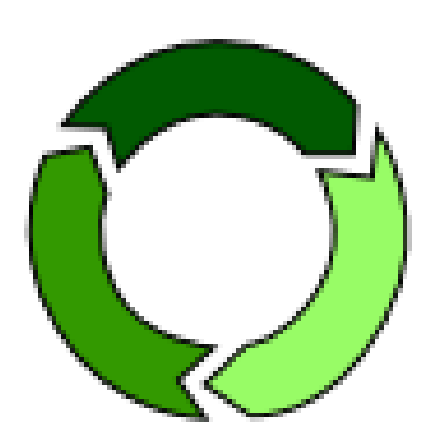

#### Fragen bis hierher???

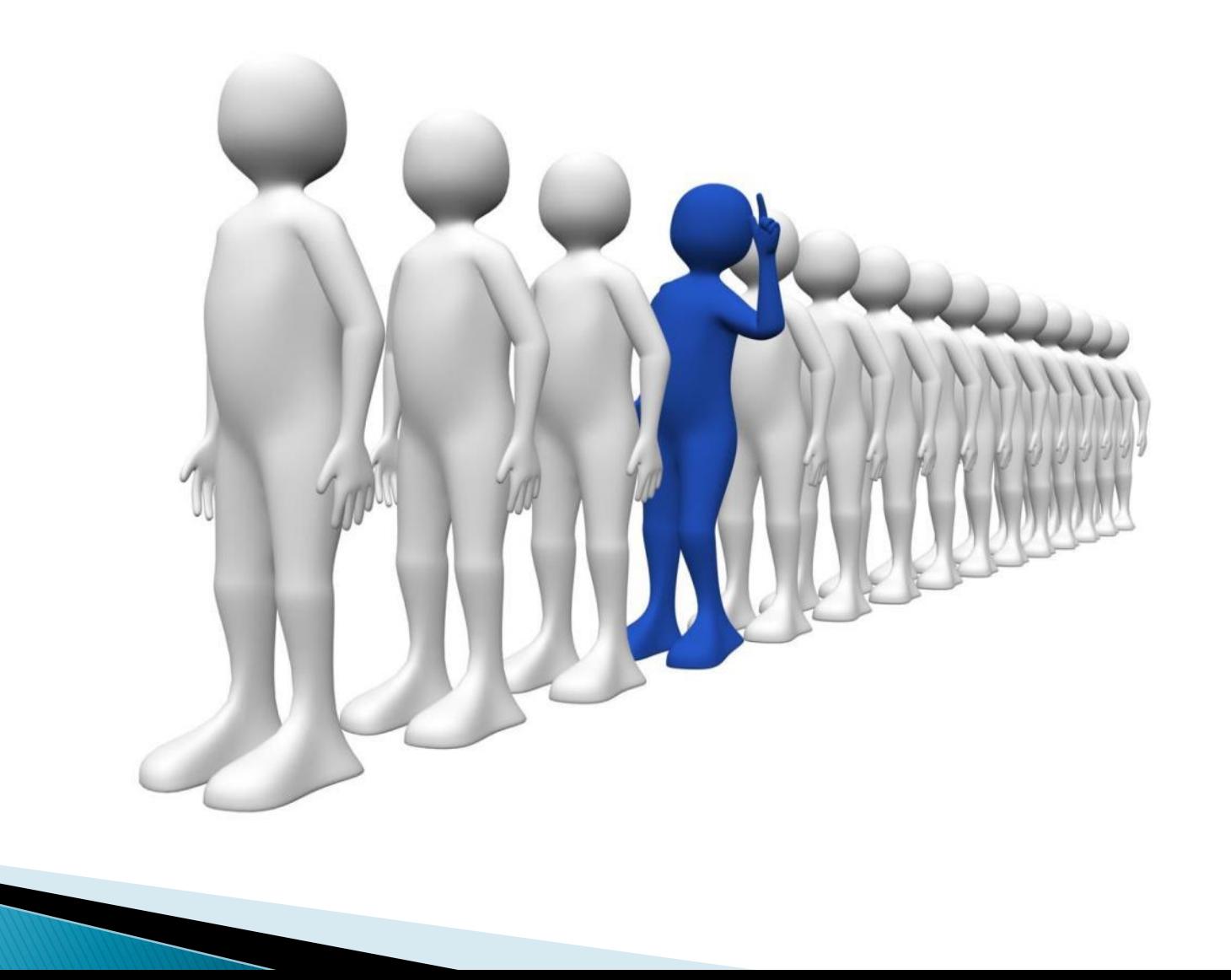

# Praktische Tipps to go

 $\Sigma$  Wir sind alle betroffen!

# Sicherer PC, Notebook

#### regelmäßige Zeit nehmen

### **Experten und Computerlaien**

Top 5 Sicherheits-Maßnahmen

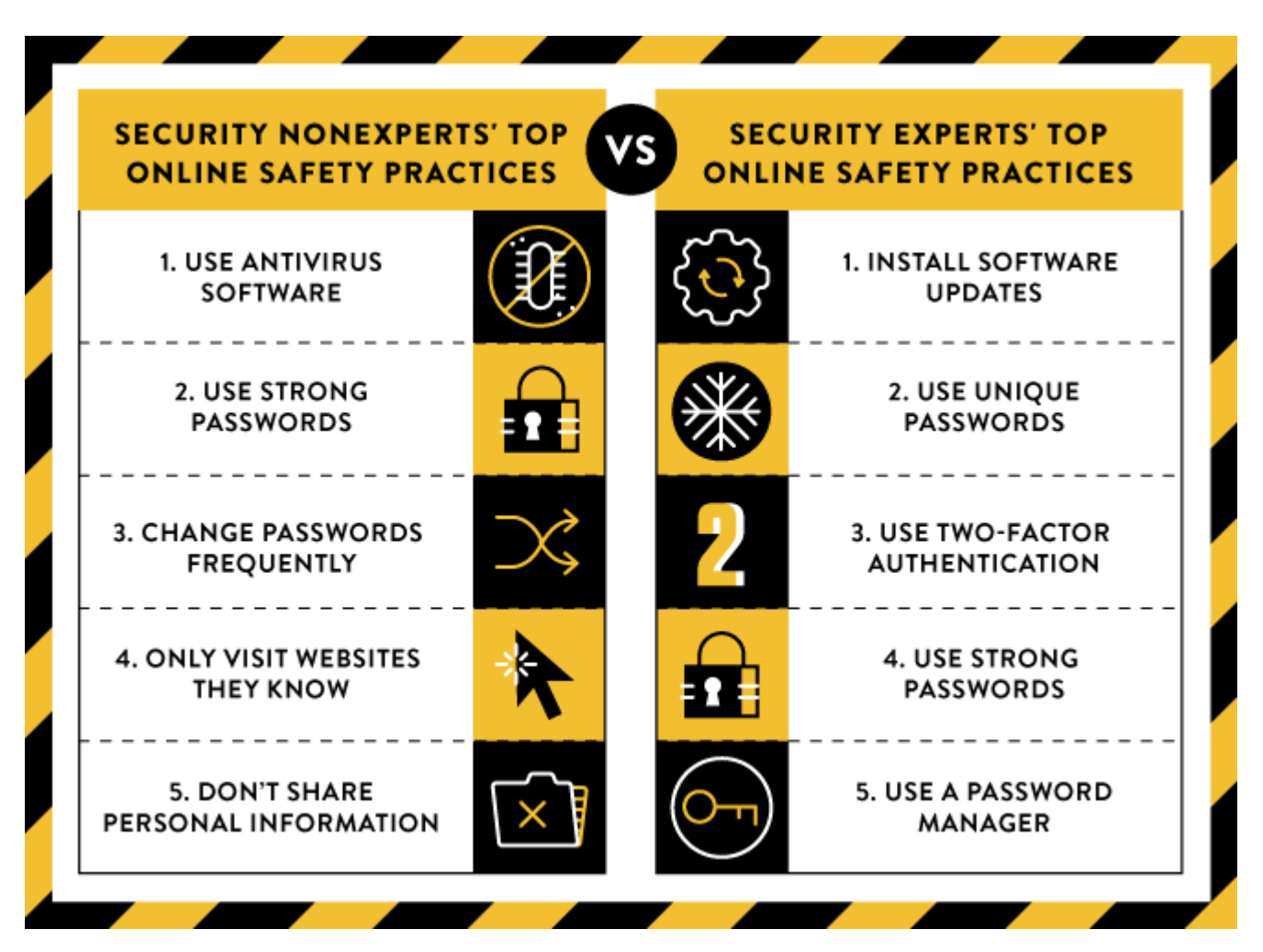

#### **Aktuelle Software**

#### Aktuelles Betriebssystem verwenden

#### → Windows 7 ist seit Januar 2020 abgekündigt!!!

#### "Grob fahrlässig" Millionen PCs laufen mit veraltetem Windows

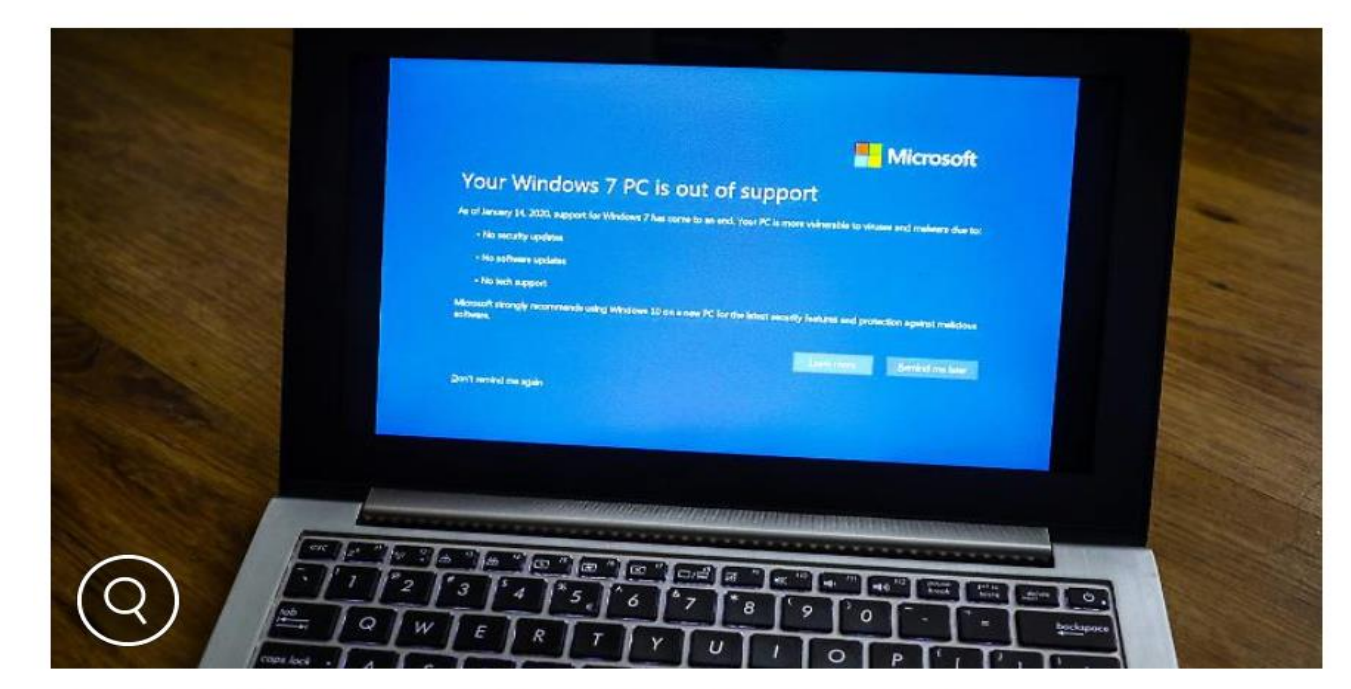

Wer eine solche Nachricht angezeigt bekommen hat, sollte schleunigst handeln. (Foto: picture alliance / NurPhoto)

Quelle: www.n-tv.de

#### Geräte-Sicherheit

- Virenscanner immer aktuell
- Firewall aktivieren
- Regelmäßige Sicherheitskopien anlegen
	- → z.B. externe Festplatte

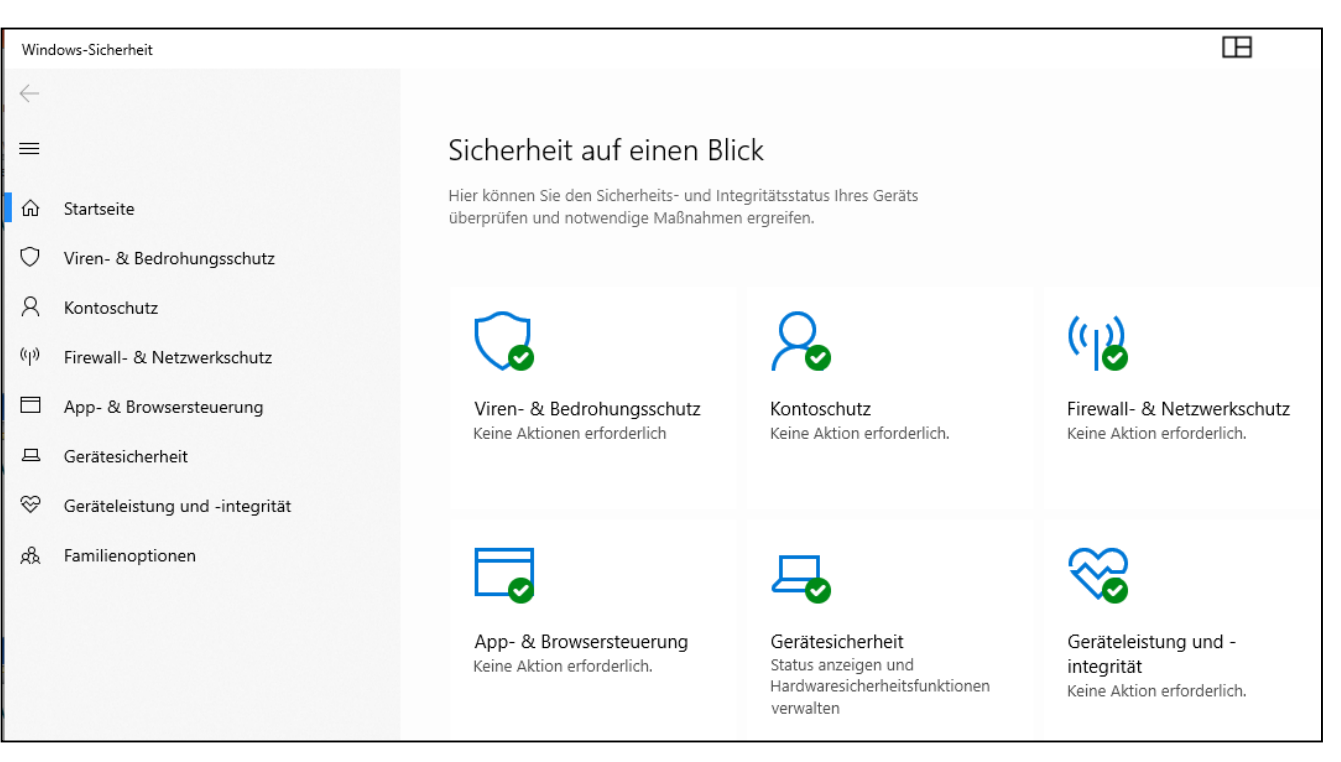

### **Aktuelle Software**

- ▶ Software aktuell halten, speziell Browser → SUMo (Software Update Monitor)
- ▶ Veraltete, unsichere und unbenutzte Software deinstallieren
- ▶ Daten/Software nur aus vertrauenswürdigen Quellen herunterladen

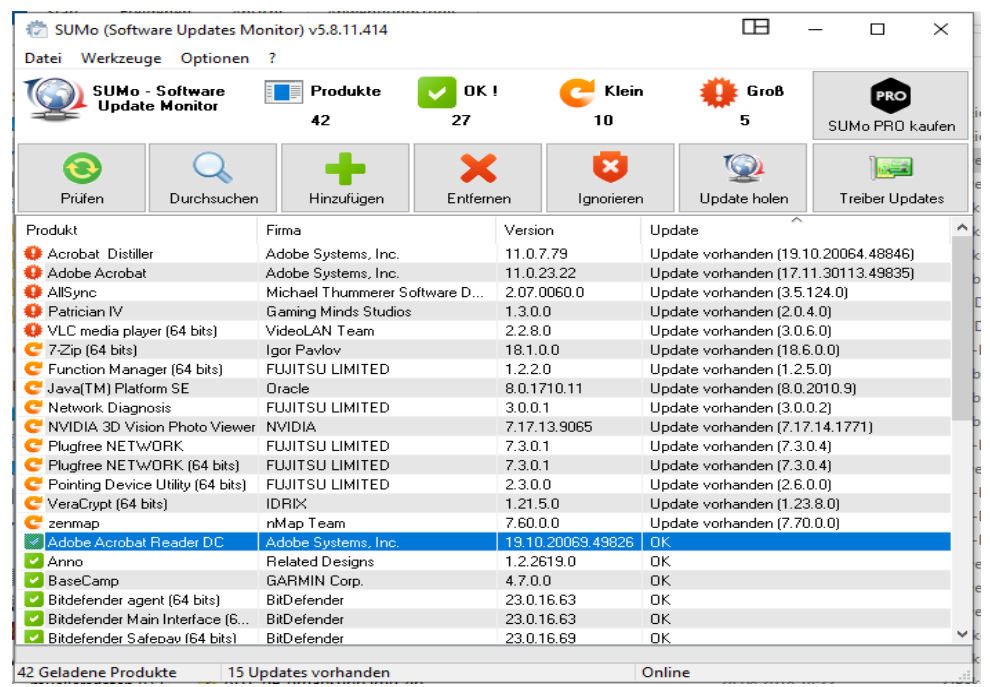

## Eingeschränkten User anlegen

- Admin-Konto nur für administrative Zwecke nutzen
- Eingeschränkten User anlegen
	- → bei Mehrfachnutzung (Familie) separate Konten
- ▶ Für alle Konten komplexe Passwörter verwenden

Quelle:<http://www.howtogeek.com/227763/how-to-completely-delete-your-microsoft-account/>

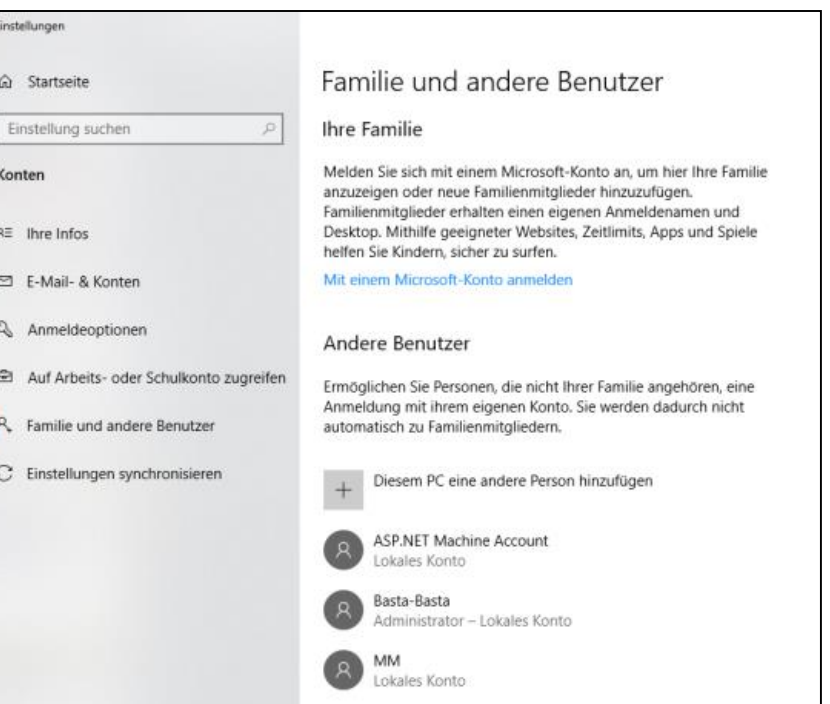

#### Passwörter sicher verwalten

- Passwörter nie unverschlüsselt speichern!!!
- Empfehlung: KeePass oder anderer PW-Manager
- Verwaltungsprogramm für Zugangsdaten und andere sensible Informationen (Kreditkartendaten usw.)
- **Erstellt auch selbst** beliebig lange und komplizierte Passwörter
- Teilweise Browser-Integration möglich
- Auch für Handy verfügbar

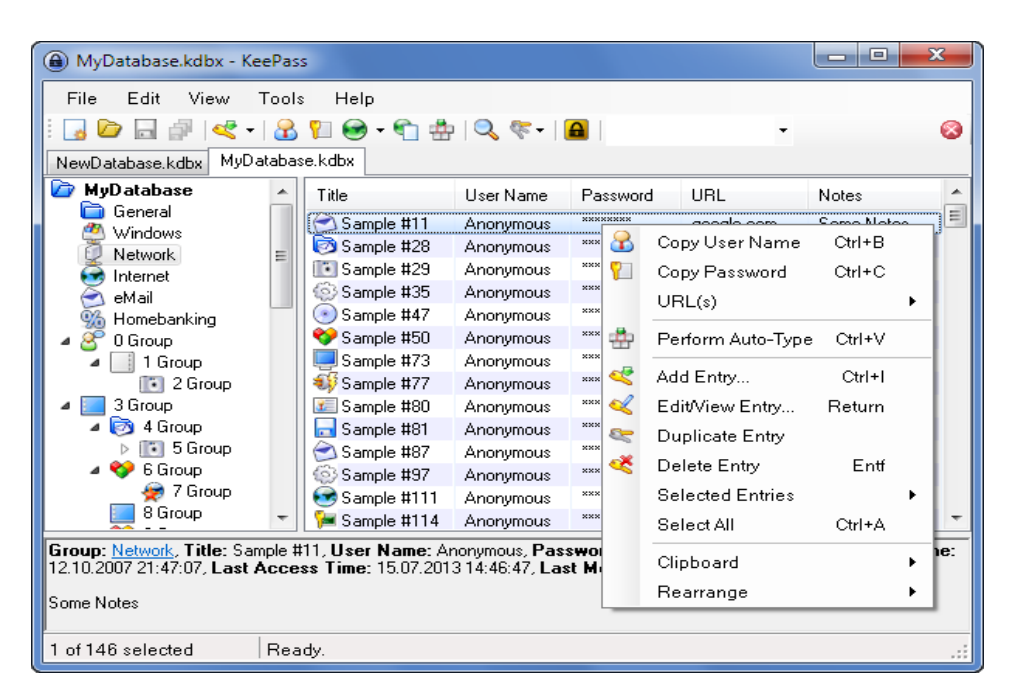

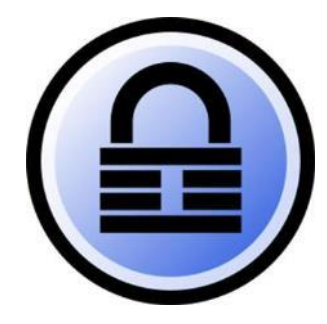

#### Sichere Passwörter verwenden

- Nicht zu simpel 12345678 / Passwort
- Keine Namen Haustier / Spitznamen / Straßennamen
- ▶ Buchstaben UND Ziffern Groß–/Kleinschreibung, wenn möglich Sonderzeichen
- Eselsbrücken Anfangsbuchstaben von Sätzen oder gleich ganze Sätze verwenden
- Länger ist sicherer mind. 12 Zeichen
- ▶ Keine Notizen außer an einem sicheren Ort!
- Möglichst nicht mehrfach benutzen für die wichtigen!
- $\triangleright$  Ab und zu mal ändern für die ganz wichtigen (Mail, ...)

#### Dauer für Passwort knacken

#### **TIME IT TAKES A HACKER TO BRUTE FORCE YOUR PASSWORD**

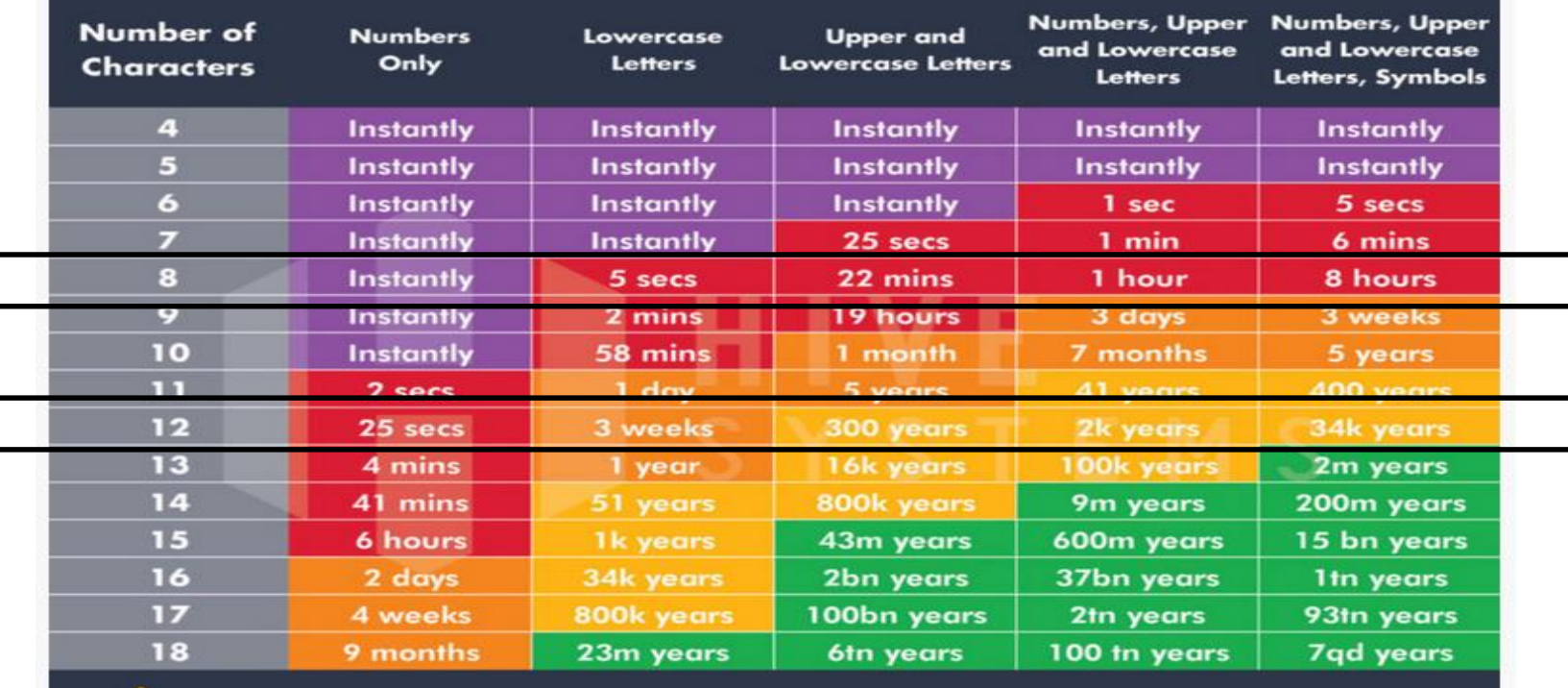

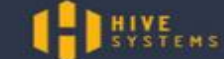

-Data sourced from HowSecureismyPassword.net

Quelle: hivesystems.io/blog/are-your-passwords-in-the-green

#### PC verschlüsseln

#### ▶ Bitlocker aktivieren (außer Windows Home)

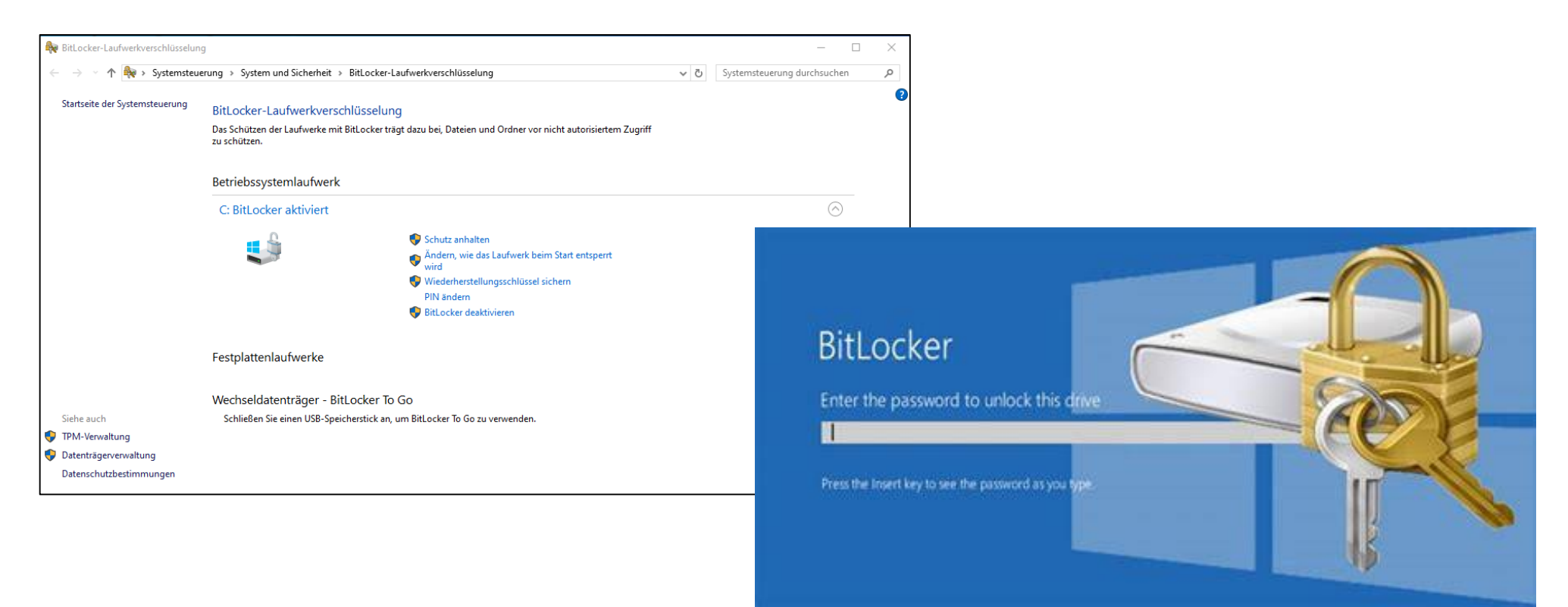

<https://support.microsoft.com/de-de/windows/aktivieren-der-geraeteverschluesselung>

# Sichere Kommunikation

#### Daten sicher übertragen

## Kommunikation mit E-Mail

- ▶ [Sinnvoll sind Funktions-Mailadressen \(Vorsitzender@tsv](mailto:Vorsitzender@tsv-musterstadt.de)musterstadt.de, [Kassier@tsv-musterstadt.de](mailto:Kassier@tsv-musterstadt.de), …)
- Bei Wechsel in der Vorstandschaft müssen keine neuen Mailadressen verteilt werden – nur Passwort ändern
- Zugriff auch auf ältere Informationen
- ▶ Trennung von privaten und Vereins-Infos

#### Schützenswerte Daten nur verschlüsselt versenden

- ▶ Empfehlung: 7-Zip
- ▶ Kann verschlüsselte Zip-Archive erstellen
- ▶ Diese können ohne 7-Zip auch mit anderen ZIP-Programmen geöffnet werden
- Passwort muss auf gesondertem Weg übermittelt werden!!!

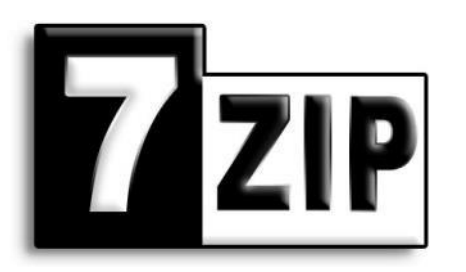

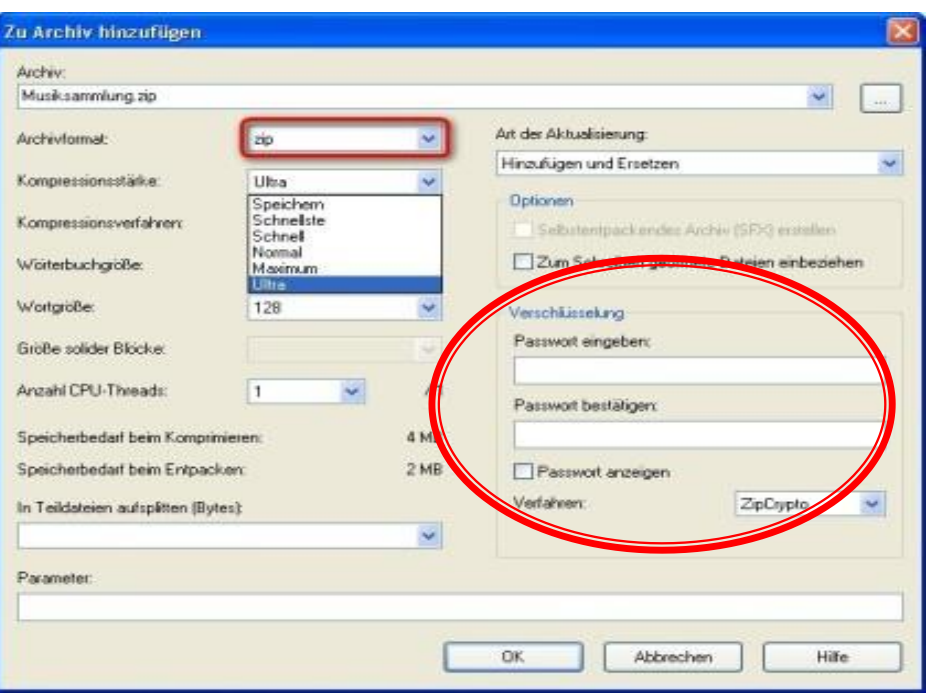

# Mail-Verschlüsselung

- E-Mail wie Postkarte kann von jedem mitgelesen werden
- E-Mail-Verschlüsselung kostenlos und einfach zu installieren/bedienen
- Mailverschlüsselung: Schloss und Schlüssel

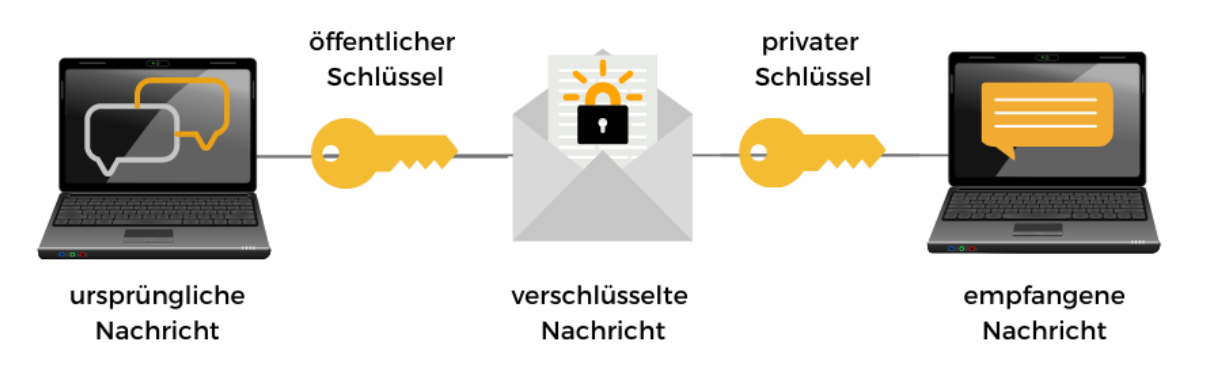

Wie funktioniert Mail-Verschlüsselung:<https://www.youtube.com/>

Erzeugen von PGP-Schlüsseln und Einbinden in das genutzte Mailprogramm Anleitung: [https://praxistipps.chip.de/outlook-e-mails-mit-pgp-verschluesseln\\_29276](https://praxistipps.chip.de/outlook-e-mails-mit-pgp-verschluesseln_29276)

# **Sicheres Netzwerk**

#### **Vereins-WLAN**

#### Router sichern - Passwort

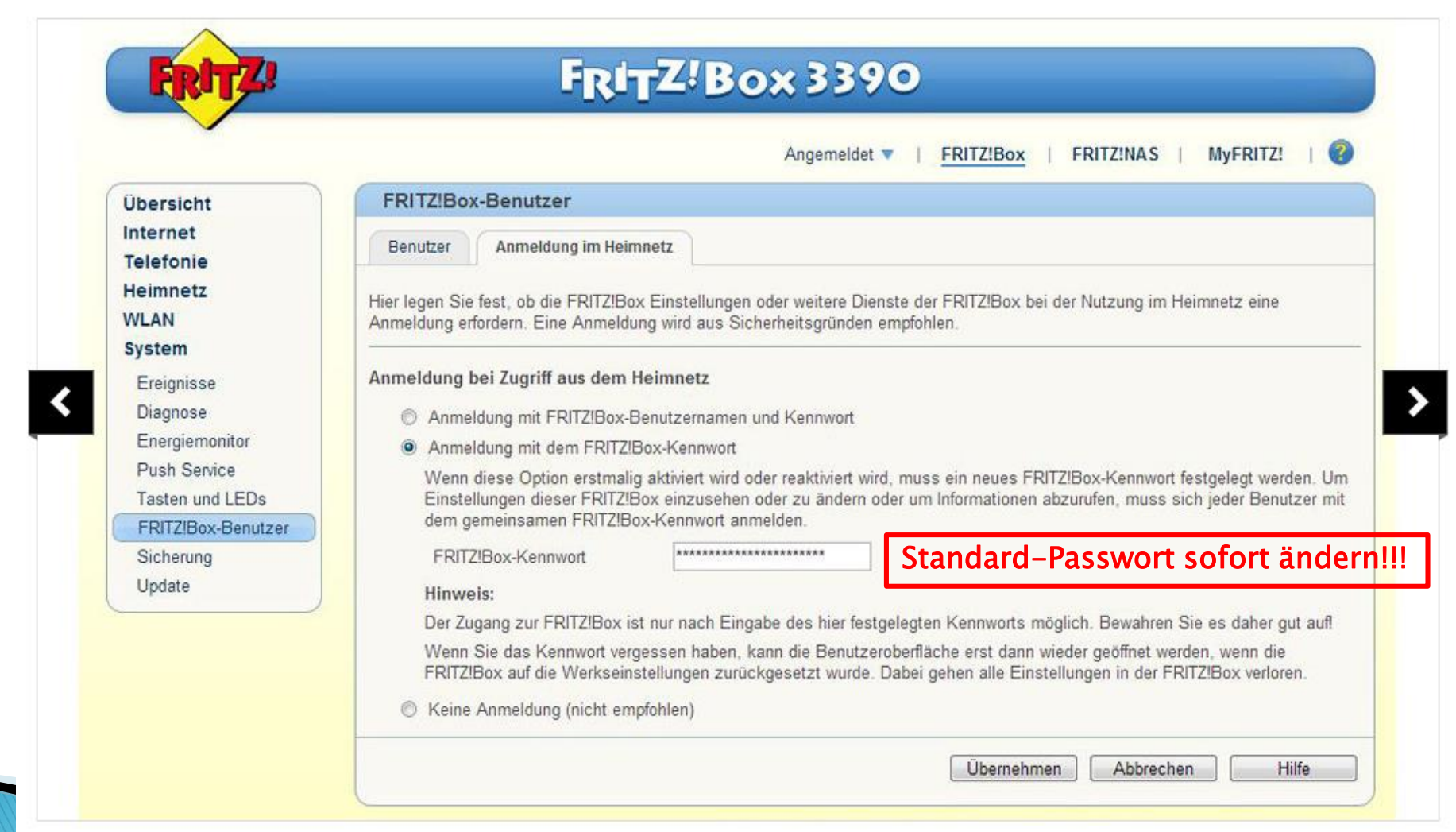

Quelle: www.computerbild.de

#### Router sichern - Auto-Update

![](_page_53_Picture_39.jpeg)

FRITZ!OS ist die Software der FRITZ!Box. Eine neue Version von FRITZ!OS kann Verbesserungen, Fehlerbehebungen und wichtige Sicherheitsupdates sowie deutliche funktionale Erweiterungen beinhalten. Legen Sie fest, was passieren soll, wenn die FRITZ!Box eine neue FRITZ!OS-Version findet.

#### ○ Über neue FRITZ!OS-Versionen informieren

Die FRITZ!Box informiert Sie über neue FRITZ!OS-Versionen. Die FRITZ!Box weist mit einem Hinweis auf der Startseite auf neue FRITZ!OS-Versionen hin. Sie können sich zusätzlich per Push Service Mail darüber informieren lassen.

#### ⊙ Über neue FRITZ!OS-Versionen informieren und notwendige Updates automatisch installieren (Empfohlen)

Die FRITZ!Box informiert Sie über neue FRITZ!OS-Versionen. Updates, die für den weiteren sicheren und zuverlässigen Betrieb (z.B. Sicherheitsupdate) von AVM als notwendig gekennzeichnet sind, werden automatisch installiert. Die FRITZ!Box wählt dazu einen geeigneten Zeitpunkt aus, z.B. nachts. Während der Installation werden die Internet- und Telefonieverbindungen kurzzeitig unterbrochen.

#### $\circ$  Über neue FRITZ!OS-Versionen informieren und neue Versionen automatisch installieren

Die FRITZ!Box informiert Sie über neue FRITZ!OS-Versionen. Zusätzlich wird jede neue Version automatisch installiert. Die FRITZ!Box wählt dazu einen geeigneten Zeitpunkt aus, z.B. nachts. Während der Installation werden die Internet- und Telefonieverbindungen kurzzeitig unterbrochen. Im Sinne des technischen Fortschritts können in einer neuen Version einzelne Funktionen verändert und in seltenen Fällen inkompatibel zum Ursprung sein.

![](_page_53_Picture_9.jpeg)

## WLAN absichern - WPA2

![](_page_54_Picture_7.jpeg)

Quelle: www.computerbild.de

# Homebanking

![](_page_55_Picture_1.jpeg)

# Vereinskonto sicher führen

- Eigenes Vereinskonto anlegen
- ▶ Online-Banking über Lesezeichen starten oder besser eigene Bank- $SW \rightarrow$  nie aus einer Mail
- ▶ Keine Passwörter oder PIN/TAN speichern
- ▶ 2-Faktor-Authentisierung für Online-Banking einrichten und nutzen
- Möglichst getrennte Geräte für Banking und TAN
- ▶ Sensible Daten nicht über öffentliche WLANs übertragen

#### Welches TAN-Verfahren?

- ▶ Externe TAN-Generatoren sind am sichersten
	- $\rightarrow$  getrennt vom Internet und ausschließlich für das Onlinebanking benutzt
- ▶ pushTAN am weitesten verbreitet
	- **→** bei richtiger Anwendung gutes Sicherheitsniveau (getrennte Geräte für Banking und TAN)
- Generell sind die in Deutschland angewendeten Versionen der TAN-Generierung sicher, solange die Nutzerinnen und Nutzer Banking und TAN-Erstellung immer auf unterschiedlichen Geräten durchführen

Quelle: www.bsi.de

# Was war das noch alles?

 $\Sigma\Sigma$  Ein schneller Überblick

# Good to know - Sicher im Internet

- 1) Alle Software regelmäßig aktualisieren (nicht nur Windows!!!)
- 2) Aktuellen Web-Browser verwenden
- 3) Virenschutzprogramm und Personal-Firewall
- 4) Unterschiedl. Benutzerkonten anlegen (eingeschränkter User, Admin)
- 5) Unterschiedliche Passwörter verwenden und die wichtigsten regelmäßig ändern
- 6) Vorsicht bei E-Mails und deren Anhängen  $\rightarrow$  keine Links aus Mails öffnen!!!
- 7) Daten/Software nur aus vertrauenswürdigen Quellen herunterladen
- 8) Zurückhaltung bei der Weitergabe von persönlichen Daten
- 9) Wichtige Daten verschlüsseln
- 10) Regelmäßige Sicherheitskopien anlegen

www.bsi-fuer-buerger.de

#### Sicherheit geht alle an!

![](_page_60_Picture_1.jpeg)

Danke für die Aufmerksamkeit!

#### Noch Fragen???

![](_page_61_Picture_1.jpeg)

#### Und zum Schluss ...

#### Es geht nicht um Angst zu schüren!

#### Bleiben Sie dem Ehrenamt treu!

### Anhang

# **Meldung eines Vorfalls**

#### Beispiele:

- USB-Stick mit Mitgliederdaten verloren
- unverschlüsseltes Laptop mit personenbezogenen Daten im Zug vergessen
- Großer Mailverteiler in CC
- Hacker-Angriff
- Schadsoftware
- Müssen der Aufsichtsbehörde und den Betroffenen gemeldet werden
- ▶ Meldung eines Vorfalles innerhalb von 72 Stunden
- ▶ Kontaktdaten griffbereit im Datenschutzordner

#### **Meldestelle**

#### Aufsichtsbehörde für Bayern

Bayerisches Landesamt für Datenschutzaufsicht (BayLDA)

Promenade 27, 91522 Ansbach

E-Mail: [poststelle@lda.bayern.de](mailto:poststelle@lda.bayern.de)

Telefon: 0981/53-1300